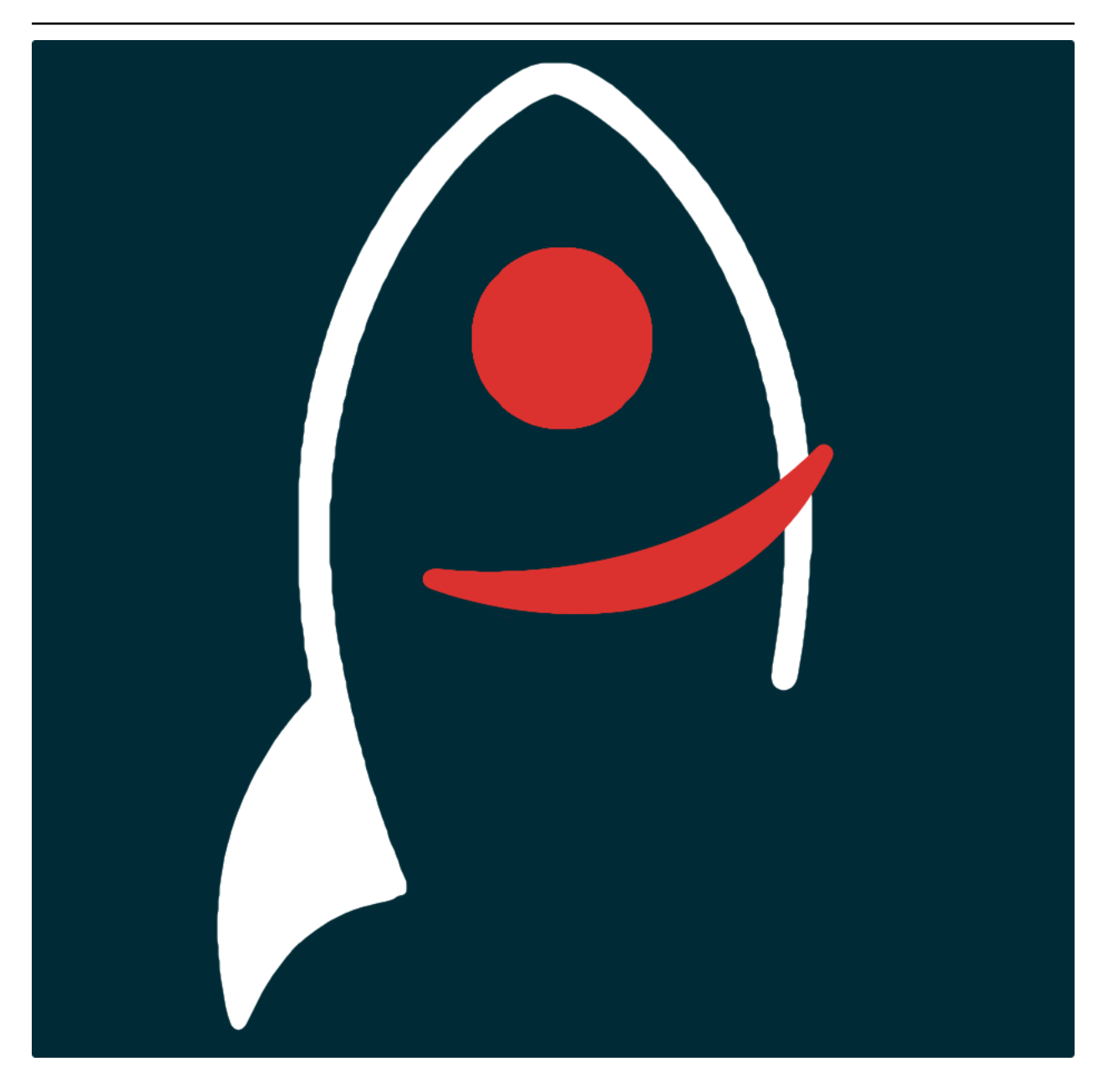

**xxxpython**

*Release v0.1*

**Dave Young**

**2022**

# **TABLE OF CONTENTS**

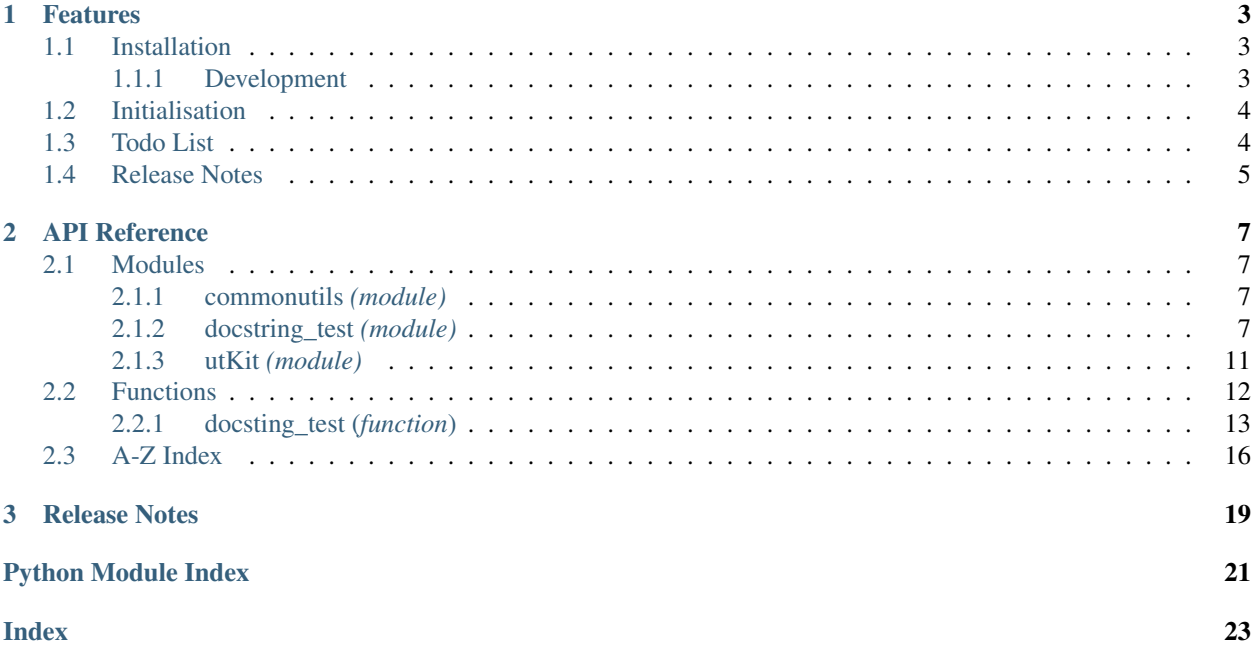

### *xxxpackage\_descriptionxxx*.

Documentation for xxxpython\_package\_namexxx is hosted by [Read the Docs](https://xxxpython_package_namexxx.readthedocs.io/en/master/) ( [development version](https://xxxpython_package_namexxx.readthedocs.io/en/develop/) and [master ver](https://xxxpython_package_namexxx.readthedocs.io/en/master/)[sion\)](https://xxxpython_package_namexxx.readthedocs.io/en/master/). The code lives on [github.](https://github.com/thespacedoctor/xxxpython_package_namexxx) Please report any issues you find [here.](https://github.com/thespacedoctor/xxxpython_package_namexxx/issues)

### **CHAPTER**

### **ONE**

## **FEATURES**

## <span id="page-6-1"></span>**1.1 Installation**

<span id="page-6-0"></span>•

The easiest way to install xxxpython\_package\_namexxx is to use pip (here we show the install inside of a conda environment):

```
conda create -n xxxpython_package_namexxx python=3.7 pip
conda activate xxxpython_package_namexxx
pip install xxxpython_package_namexxx
```
Or you can clone the [github repo](https://github.com/thespacedoctor/xxxpython_package_namexxx) and install from a local version of the code:

```
git clone git@github.com:thespacedoctor/xxxpython_package_namexxx.git
cd xxxpython_package_namexxx
python setup.py install
```
To upgrade to the latest version of xxxpython\_package\_namexxx use the command:

pip install xxxpython\_package\_namexxx --upgrade

To check installation was successful run xxxpython\_package\_namexxx -v. This should return the version number of the install.

### <span id="page-6-2"></span>**1.1.1 Development**

If you want to tinker with the code, then install in development mode. This means you can modify the code from your cloned repo:

```
git clone git@github.com:thespacedoctor/xxxpython_package_namexxx.git
cd xxxpython_package_namexxx
python setup.py develop
```
[Pull requests](https://github.com/thespacedoctor/xxxpython_package_namexxx/pulls) are welcomed!

## <span id="page-7-0"></span>**1.2 Initialisation**

Before using xxxpython\_package\_namexxx you need to use the init command to generate a user settings file. Running the following creates a [yaml](https://learnxinyminutes.com/docs/yaml/) settings file in your home folder under  $\sim$ /.config/ xxxpython\_package\_namexxx/xxxpython\_package\_namexxx.yaml:

xxxpython\_package\_namexxx init

The file is initially populated with xxxpython\_package\_namexxx's default settings which can be adjusted to your preference.

If at any point the user settings file becomes corrupted or you just want to start afresh, simply trash the xxxpython\_package\_namexxx.yaml file and rerun xxxpython\_package\_namexxx init.

## <span id="page-7-1"></span>**1.3 Todo List**

### Todo:

- update key arguments values and definitions with defaults
- update return values and definitions
- update usage examples and text
- update docstring text
- check sublime snippet exists
- clip any useful text to docs mindmap
- regenerate the docs and check redendering of this docstring

(The [original entry](#page-11-0) is located in /home/docs/checkouts/readthedocs.org/user\_builds/python-packagefrankenstein-template/envs/develop/lib/python3.7/site-packages/xxxpython\_package\_namexxx-0.1 py3.7.egg/xxxpython\_package\_namexxx/docstring\_test.py:docstring of xxxpython\_package\_namexxx.docstring\_test.docsting\_test, line 37.)

### Todo:

• nice!

(The [original entry](#page-11-0) is located in /home/docs/checkouts/readthedocs.org/user\_builds/python-packagefrankenstein-template/envs/develop/lib/python3.7/site-packages/xxxpython\_package\_namexxx-0.1 py3.7.egg/xxxpython\_package\_namexxx/docstring\_test.py:docstring of xxxpython\_package\_namexxx.docstring\_test.docsting\_test, line 53.)

### Todo:

- update key arguments values and definitions with defaults
- update return values and definitions
- update usage examples and text
- update docstring text
- check sublime snippet exists
- clip any useful text to docs mindmap
- regenerate the docs and check redendering of this docstring

(The [original entry](#page-16-1) is located in /home/docs/checkouts/readthedocs.org/user\_builds/python-packagefrankenstein-template/envs/develop/lib/python3.7/site-packages/xxxpython\_package\_namexxx-0.1 py3.7.egg/xxxpython\_package\_namexxx/docstring\_test.py:docstring of xxxpython\_package\_namexxx.docstring\_test.docsting\_test, line 37.)

### Todo:

• nice!

(The [original entry](#page-16-1) is located in /home/docs/checkouts/readthedocs.org/user\_builds/python-packagefrankenstein-template/envs/develop/lib/python3.7/site-packages/xxxpython\_package\_namexxx-0.1 py3.7.egg/xxxpython\_package\_namexxx/docstring\_test.py:docstring of xxxpython\_package\_namexxx.docstring\_test.docsting\_test, line 53.)

### Todo:

• Make sure todo list is working.  $\checkmark$ 

(The *original entry* is located in /home/docs/checkouts/readthedocs.org/user\_builds/python-package-frankensteintemplate/checkouts/develop/docs/source/\_template\_.md, line 1.)

## <span id="page-8-0"></span>**1.4 Release Notes**

### **CHAPTER**

## **TWO**

## **API REFERENCE**

## <span id="page-10-4"></span><span id="page-10-1"></span><span id="page-10-0"></span>**2.1 Modules**

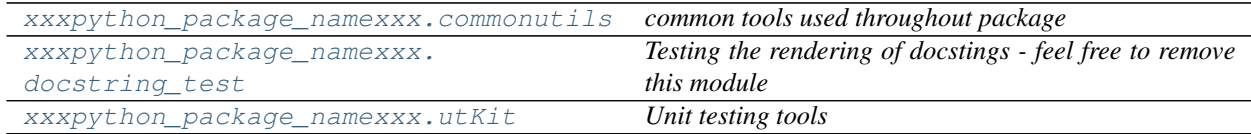

## <span id="page-10-2"></span>**2.1.1 commonutils** *(module)*

*common tools used throughout package*

### **Sub-modules**

### <span id="page-10-3"></span>**2.1.2 docstring\_test** *(module)*

*Testing the rendering of docstings - feel free to remove this module*

Check the API output here: [file:///Users/Dave/git\\_repos/](file:///Users/Dave/git_repos/)*templates*/python-packagetemplate/xxxpython\_package\_namexxx/docs/build/html/\_api/xxxpython\_package\_namexxx.docstring\_test.html

### **Functions**

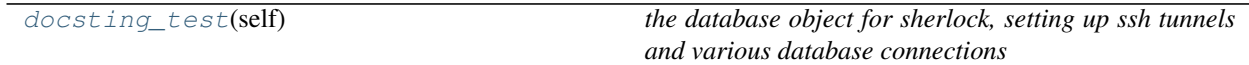

### <span id="page-11-1"></span>**Sub-modules**

### <span id="page-11-0"></span>**docsting\_test**(*self*)

*the database object for sherlock, setting up ssh tunnels and various database connections*

The returned dictionary of database connections contain the following databases:

- transients the database hosting the transient source data
- catalogues connection to the database hosting the contextual catalogues the transients are to be crossmatched against
- marshall connection to the PESSTO Marshall database

#### Key Arguments:

- $log logger$
- settings the settings dictionary

### Return:

• dbConns – a dictionary of the database connections required by sherlock

#### Usage:

```
To setup the sherlock database connections, run the following:
.. code-block:: python
    # SETUP ALL DATABASE CONNECTIONS
   from sherlock import database
   db = database(log=log,
       settings=settings
   )
   dbConns, dbVersions = db.connect()
   transientsDbConn = dbConns["transients"]
   cataloguesDbConn = dbConns["catalogues"]
   pmDbConn = dbConns["marshall"]
```
#### Todo:

- update key arguments values and definitions with defaults
- update return values and definitions
- update usage examples and text
- update docstring text
- check sublime snippet exists
- clip any useful text to docs mindmap
- regenerate the docs and check redendering of this docstring

#### Embed reStructuredText

Todo:

• nice!

### Code and Syntax Highlighting

Inline code has back-ticks around it.

**var** s = "JavaScript syntax highlighting"; alert(s);

s = "Python syntax highlighting" print s myString = "Lorem ipsum dolor sit amet, consectetur adipisicing elit, sed do →eiusmod tempor incididunt ut labore et dolore magna aliqua. Ut enim ad minim →veniam, quis nostrud exercitation ullamco laboris nisi ut aliquip ex ea commodo, →consequat. Duis aute irure dolor in reprehenderit in voluptate velit esse →cillum dolore eu fugiat nulla pariatur. Excepteur sint occaecat cupidatat non. ˓<sup>→</sup>proident, sunt in culpa qui officia deserunt mollit anim id est laborum."

No language indicated, so no syntax highlighting. But let's throw in a <b>tag</b>.

### Mermaid

```
gantt
```

```
dateFormat YYYY-MM-DD
title Adding GANTT diagram functionality to mermaid
section A section
Completed task :done, des1, 2014-01-06,2014-01-08
Active task :active, des2, 2014-01-09, 3d
Future task : des3, after des2, 5d
Future task2 : des4, after des3, 5d
section Critical tasks
Completed task in the critical line :crit, done, 2014-01-06,24h
Implement parser and jison :crit, done, after des1, 2d
Create tests for parser :crit, active, 3d
Future task in critical line : crit, 5d
Create tests for renderer : 2d
Add to mermaid :1d
```
#### Flowchart

```
s=>start: start
e=>end: end
o=>operation: operation
sr=>subroutine: subroutine
c=>condition: condition
i=>inputoutput: inputoutput
p=>parallel: parallel
s->o->cc(yes)->i->e
c(no) \rightarrow pp(path1, bottom)->sr(right)->o
p(path2, top)->o
```
### Tables

Colons can be used to align columns.

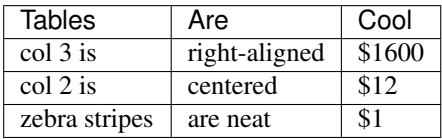

### Definitions

term definition

what Definition lists associate a term with a definition.

Math

A formula,  $e^{i\pi} + 1 = 0$ , inside a paragraph.

\$\${e}^{ipi }+1=0\$\$

### Super/Sub Scripts

 $m<sup>2</sup>$ 

 $x^{2,y}$ 

 $\mathbf{x}_\mathbf{z}$ 

 $C_6H_{12}O_6$ 

### **Citations**

Cite a source.[p.  $42$ ]<sup>[1](#page-13-0)</sup>

Black  $(2015)^2$  $(2015)^2$  $(2015)^2$ 

### Task Lists

- [x] Completed task item
- [ ] Unfinished task item

### Footnote

Here's a sentence with a footnote<sup>[3](#page-13-2)</sup> in the middle of it!

### Emphasis

Emphasis, aka italics, with *asterisks*

Strong emphasis, aka bold, with asterisks.

Strikethrough .

### Lists

- 1. First ordered list item
- 2. Another item
	- Unordered sub-list.
- 3. Actual numbers don't matter, just that it's a number

<span id="page-13-0"></span><sup>1</sup> John Doe. *A Totally Fake Book*. Vanity Press, 2006.

<span id="page-13-1"></span><sup>2</sup> A Bryden Black 2015, *The Lion, the Dove, & the Lamb*, Wipf and Stock Publishers

<span id="page-13-2"></span> $3$  This is the footnote.

- <span id="page-14-1"></span>1. Ordered sub-list
- 4. And another item.

You can have properly indented paragraphs within list items.

and unordered lists:

- Unordered list can use asterisks
- Or minuses
- Or pluses

### Links

[I'm an inline-style link](https://www.google.com.html)

### Images

Here's our logo (hover to see the title text):

Inline-style:

Ù

Reference-style:

U

### **Blockquotes**

Blockquotes are very handy in email to emulate reply text. This line is part of the same quote.

Quote break.

This is a very long line that will still be quoted properly when it wraps. Oh boy let's keep writing to make sure this is long enough to actually wrap for everyone. Oh, you can *put* Markdown into a blockquote.

### Abbreviations

The HTML specification is maintained by the W3C.

*[HTML]: Hyper Text Markup Language*[W3C]: World Wide Web Consortium

### Horizontal Rule

Three or more. . .

Hyphens

### <span id="page-14-0"></span>**2.1.3 utKit** *(module)*

*Unit testing tools*

### <span id="page-15-1"></span>**Classes**

utKit(moduleDirectory[, dbConn]) *Override dryx utKit*

### **Sub-modules**

utKit(moduleDirectory[, dbConn]) *Override dryx utKit*

**class utKit**(*moduleDirectory*, *dbConn=False*) Bases: fundamentals.utKit.utKit

*Override dryx utKit*

### **get\_project\_root**()

*Get the root of the ``python`` package - useful for getting files in the root directory of a project*

### Return:

• rootPath – the root path of a project

### **refresh\_database**()

*Refresh the unit test database*

### **setupModule**()

*The setupModule method*

#### Return

- log a logger
- dbConn a database connection to a test database (details from yaml settings file)
- pathToInputDir path to modules own test input directory
- pathToOutputDir path to modules own test output directory

### **tearDownModule**()

*The tearDownModule method*

## <span id="page-15-0"></span>**2.2 Functions**

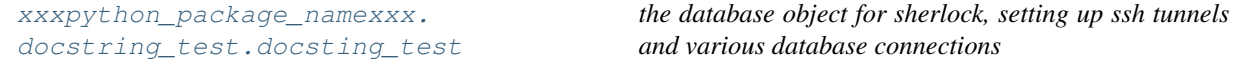

### <span id="page-16-2"></span><span id="page-16-0"></span>**2.2.1 docsting\_test (***function***)**

### <span id="page-16-1"></span>**docsting\_test**(*self*)

*the database object for sherlock, setting up ssh tunnels and various database connections*

The returned dictionary of database connections contain the following databases:

- transients the database hosting the transient source data
- catalogues connection to the database hosting the contextual catalogues the transients are to be crossmatched against
- marshall connection to the PESSTO Marshall database

### Key Arguments:

- $\log \log$
- settings the settings dictionary

#### Return:

• dbConns – a dictionary of the database connections required by sherlock

### Usage:

```
To setup the sherlock database connections, run the following:
.. code-block:: python
    # SETUP ALL DATABASE CONNECTIONS
   from sherlock import database
   db = database(log=log,
       settings=settings
    )
   dbConns, dbVersions = db.connect()
    transientsDbConn = dbConns["transients"]
    cataloguesDbConn = dbConns["catalogues"]
    pmDbConn = dbConns["marshall"]
```
### Todo:

- update key arguments values and definitions with defaults
- update return values and definitions
- update usage examples and text
- update docstring text
- check sublime snippet exists
- clip any useful text to docs mindmap
- regenerate the docs and check redendering of this docstring

### Embed reStructuredText

Todo:

• nice!

#### Code and Syntax Highlighting

Inline code has back-ticks around it.

**var** s = "JavaScript syntax highlighting"; alert(s);

```
s = "Python syntax highlighting"
print s
myString = "Lorem ipsum dolor sit amet, consectetur adipisicing elit, sed do
→eiusmod tempor incididunt ut labore et dolore magna aliqua. Ut enim ad minim
˓→veniam, quis nostrud exercitation ullamco laboris nisi ut aliquip ex ea commodo
→consequat. Duis aute irure dolor in reprehenderit in voluptate velit esse
→cillum dolore eu fugiat nulla pariatur. Excepteur sint occaecat cupidatat non
˓→proident, sunt in culpa qui officia deserunt mollit anim id est laborum."
```
No language indicated, so no syntax highlighting. But let's throw in a <b>tag</b>.

#### Mermaid

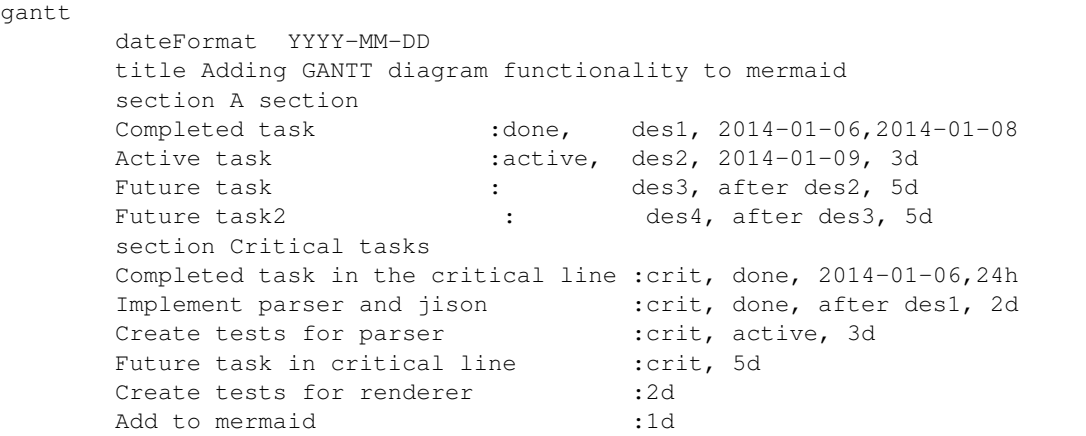

#### Flowchart

```
s=>start: start
e=>end: end
o=>operation: operation
sr=>subroutine: subroutine
c=>condition: condition
i=>inputoutput: inputoutput
p=>parallel: parallel
s->o->cc(yes)->i->e
c(no)->pp(path1, bottom)->sr(right)->o
p(path2, top)->o
```
#### Tables

Colons can be used to align columns.

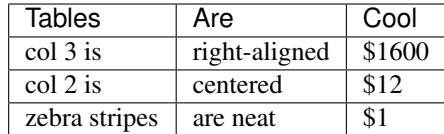

### Definitions

term definition

what Definition lists associate a term with a definition.

### Math

A formula,  $e^{i\pi} + 1 = 0$ , inside a paragraph.

\$\${e}^{ipi }+1=0\$\$

### Super/Sub Scripts

 $m<sup>2</sup>$  $x^{2,y}$ xz  $C_6H_{12}O_6$ **Citations** 

Cite a source.[p.  $42$ ]<sup>[1](#page-18-0)</sup>

Black  $(2015)^2$  $(2015)^2$  $(2015)^2$ 

### Task Lists

- [x] Completed task item
- [ ] Unfinished task item

### Footnote

Here's a sentence with a footnote<sup>[3](#page-18-2)</sup> in the middle of it!

### Emphasis

Emphasis, aka italics, with *asterisks*

Strong emphasis, aka bold, with asterisks.

Strikethrough .

### Lists

- 1. First ordered list item
- 2. Another item
	- Unordered sub-list.
- 3. Actual numbers don't matter, just that it's a number
	- 1. Ordered sub-list
- 4. And another item.

<span id="page-18-0"></span><sup>1</sup> John Doe. *A Totally Fake Book*. Vanity Press, 2006.

<span id="page-18-1"></span><sup>2</sup> A Bryden Black 2015, *The Lion, the Dove, & the Lamb*, Wipf and Stock Publishers

<span id="page-18-2"></span><sup>&</sup>lt;sup>3</sup> This is the footnote.

You can have properly indented paragraphs within list items.

### and unordered lists:

- Unordered list can use asterisks
- Or minuses
- Or pluses

### Links

### [I'm an inline-style link](https://www.google.com.html)

### Images

Here's our logo (hover to see the title text):

Inline-style:

### ú

Reference-style:

### Ņ

### Blockquotes

Blockquotes are very handy in email to emulate reply text. This line is part of the same quote.

Quote break.

This is a very long line that will still be quoted properly when it wraps. Oh boy let's keep writing to make sure this is long enough to actually wrap for everyone. Oh, you can *put* Markdown into a blockquote.

### Abbreviations

The HTML specification is maintained by the W3C.

*[HTML]: Hyper Text Markup Language*[W3C]: World Wide Web Consortium

### Horizontal Rule

Three or more. . .

Hyphens

## <span id="page-19-0"></span>**2.3 A-Z Index**

### Modules

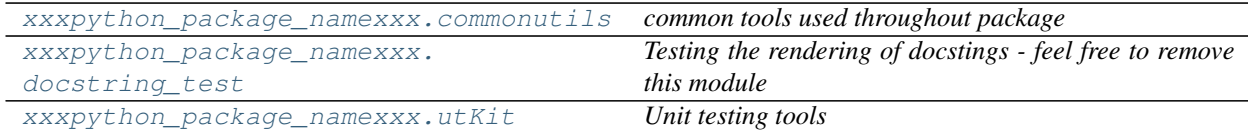

### Classes

### Functions

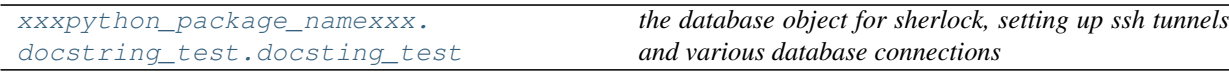

 $\overline{\phantom{0}}$ 

**CHAPTER**

**THREE**

## <span id="page-22-0"></span>**RELEASE NOTES**

## **PYTHON MODULE INDEX**

### <span id="page-24-0"></span>c

```
xxxpython_package_namexxx.commonutils,
      7
```
## d

```
xxxpython_package_namexxx.docstring_test,
      7
```
### u

xxxpython\_package\_namexxx.utKit, [11](#page-14-0)

## **INDEX**

# <span id="page-26-0"></span>D

```
docsting_test() (in module
      xxxpython_package_namexxx.docstring_test),
      8, 13
```
# G

get\_project\_root() (*utKit method*), [12](#page-15-1)

# M

```
module
   xxxpython_package_namexxx.commonutils,
       7
   xxxpython_package_namexxx.docstring_test,
       7
   xxxpython_package_namexxx.utKit, 11
```
# R

refresh\_database() (*utKit method*), [12](#page-15-1)

# S

setupModule() (*utKit method*), [12](#page-15-1)

# T

tearDownModule() (*utKit method*), [12](#page-15-1)

# $\bigcup$

utKit (*class in xxxpython\_package\_namexxx.utKit*), [12](#page-15-1)

# X

```
xxxpython_package_namexxx.commonutils
   module, 7
xxxpython_package_namexxx.docstring_test
   module, 7
xxxpython_package_namexxx.utKit
   module, 11
```